**מקשי הפונקציות(F(**

- **– 1Fהצגת מסכי עזרה**
- **– 2Fשינוי השם של פריט נבחר**
- **– 3Fחיפוש בתיקייה או בקובץ**
- **– 4Fפתיחת תיבת הכתובת בסייר החלונות** 
	- **– 5Fרענון דף**
- **– 6Fמעבר בין אלמנטים בשולחן העבודה או בפריט פעיל**
	- **– 11Fמעבר למסך מלא וביטול מעבר זה**
- **– 10F+SHIFTפתיחת תפריט קליק ימני עבור הפריט הפעיל** 
	- **– 4F+ALTסגירת הפריט הפעיל**

## **קיצורים כלליים**

- **– A+CTRLסימון כל הטקסט** 
	- **העתקCTRL+C –**
	- **הדבקCTRL+V –**
		- **גזורCTRL+X –**
	- **– Z+CTRLביטול פעולה**
- **– Y+CTRLביצוע חוזר של פעולה שבוטלה** 
	- **שמירהCTRL+S –**
	- **הדפסCTRL+P –**
	- **– H+CTRLהצגת היסטוריית אינטרנט**
- **– DELETEהעברת פריט נבחר לסל המחזור )הפיך(**
- **– DELETE+SHIFTמחיקה סופית של פריט ללא שמירה שלו בסל המחזור )בלתי הפיך(**
	- **+ CTRLחץ ימינה / שמאלה – הזזת הסמן לתחילת המילה הבאה / הקודמת**
	- **+ SHIFTחץ – בחירת מספר פריטים בשולחן העבודה או בתיקייה, סימון טקסט.**
		- **– ENTER+ALTהצגת מאפייני הפריט הנבחר** 
			- **– T+CTRLפתיחת לשונית חדשה**
			- **– T+SHIFT+CTRLשחזור לשונית שנסגרה**
- **+ALTרווח – פתיחת תפריט מקוצר עבור החלון הפעיל** 
	- **– TAB+ALTדפדוף בין האפליקציות הפתוחות** 
		- **– ESC+CTRLפתיחת תפריט התחל**
		- **– HOMEהזזת הסמן לתחילת השורה** 
			- **– ENDהזזת הסמן לסוף השורה**
		- **– HOME+CTRLהזזת הסמן לראש המסמך** 
			- **– END+CTRLהזזת הסמן לסוף המסמך**

**קיצורי כפתורWINDOWS**

- **– D + WINDOWSחזרה לשולחן העבודה**
- **– M + WINDOWSמזעור כל החלונות הפעילים**
- **– M + WINDOWS + SHIFTשחזור חולנות שמוזערו**
- **– E + WINDOWSפתיחת סייר הקבצים בתיקיית המחשב שלי.**
	- **חיפושWINDOWS + F –**
	- **– L + WINDOWSהחלפת משתמשים או נעילה של המחשב**
		- **– R + WINDOWSפתיחת חלון הפעלה לבחירת תכנית**
- **– T + WINDOWSמעבר בין התכניות המוצמדות לשורת המשימות** 
	- **– +0128Altהוספת סימן אירו€**
	- **– +0164Altהוספת סימן שקל חדש₪**
	- **– +0163Altהוספת סימן לירה שטרלינגן£**

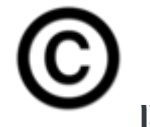

- **סימן הוספתCtrl+Alt+C –**
- **– B+Ctrlכתב מודגש )בולד(**
- - **– U+Ctrlהוסף קו תחתון** 
		- - **– L+Ctrlכתב נטוי**
		- **– K+Ctrlהוספת קישור**
		- **– O+Ctrlפתיחת מסמך**
		- **– W+Ctrlסגירת מסמך**
- **– D+Ctrlשינוי עיצוב התווים**
- **– N+Ctrlיצירת מסמך חדש**
- **הגופן החלפתCtrl+Shift+F –**
- **– W+Shift+Ctrlסימון מילים בקו תחתון וללא רווחים** 
	- **– D+Shift+Ctrlסימון טקסט בקו תחתון כפול** 
		- **– Delete+Ctrlמחיקת מילה אחת קדימה**

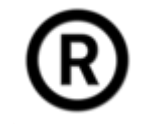

- **– R+Alt+Ctrlהוספת סימן רשום** 
	- **– 12Fפקודת שמירה בשם**
	- **– S+Ctrl+Altפיצול חלון מסמך**
- **– C+Shift+Altביטול פיצול חלון מסמך** 
	- **– P+Shift+Ctrlשינוי גודל הגופן** 
		- **– Shift+Ctrl+<הגדלת הגופן**

**– Shift+Ctrl+הקטנת הגופן** 

**– spac + Windowsיהפוך את כל החלונות הפתוחים על שולחן העבודה שלכם לשקופים, באופן בו תוכלו לראות דרכם את שולחן העבודה.**

**– home+Windowsמאפשר מזעור של כל החלונות הפתוחים במקביל, מלבד החלון הנוכחי עליו אתם עובדים. לחיצה נוספת תחזיר את כל החלונות למצבם הקודם.**

**– tab+Windowsמעביר בין האייקונים של התוכנות השונות. לחיצה על מקש רווח יציג את התפריט של כל תוכנה .**

**– N+shift+Controlמייצר תיקייה חדשה בשולחן העבודה או בסייר הקבצים.**

**– +1shift+Windowsמאפשר פתיחה נוספת של אותה תוכנה, למשל, לפתוח עוד חלון של הדפדפן. כל מספר נוסף, יפתח חלון חדש, למשל +2shift+windows לאחר מכן, 3 וכן הלאה.**

**– up+Altחץ למעלה יעלה אתכם רמה אחת למעלה בעץ התיקיות שלכם .**

**– P+Altסוגר את התצוגה המקדימה במחשב, לחיצה נוספת תחזיר את התצוגה המקדימה.**

**– up+Windowsשימוש בחץ עליון מגדיל את החלון הנוכחי כך שימלא את כל המסך .**

**– down + Windowsמיזעור את החלון הנוכחי עליו אתם נמצאים .**

**– right + Windowsחץ ימני יאפשר לגם לארגן שני חלונות זה לצידו של השני. לחיצה זו תגדיל את החלון לחלקו הימני של המסך בעוד ש left + windows יגדיל אותו לחלקו השמאלי של המסך.**

**– left/right+shift+Windowsמתאים למי שלמחשב שלו מחוברים כמה מסכים, כמו במקרים של מחשב נייד אשר מחובר גם למסך חיצוני. קיצורים אלו יעבירו את החלונות בין המסכים השונים בהם אתם משתמשים.**